#### Lecture#5

Describing Data in SPSS

#### To describe qualitative variable use:

- Frequency table
- Bar chart and pie chart

Review Employee Data file in SPSS and select variable "Gender" as qualitative variable

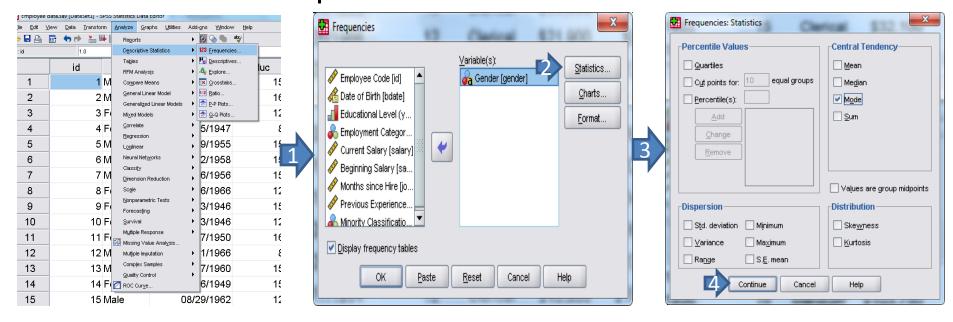

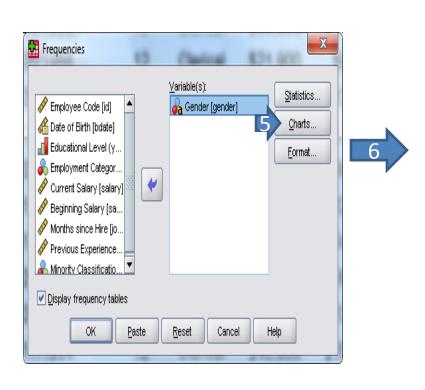

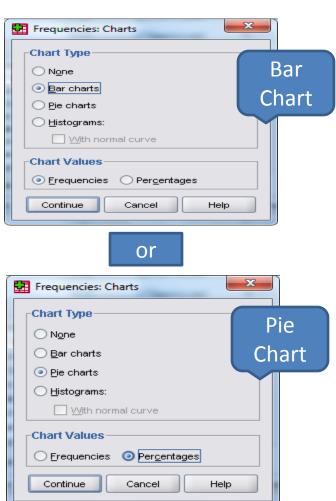

#### To describe quantitative variable use:

- Histogram, Boxplot and Stem-leaf
- Measures: Mean, Median, Mode, Variance,
  Standard deviation, Range, Inter-quartile range,
  Skewness and Kurtosis

Review Employee Data file in SPSS and select variable "Salary" as quantitative variable

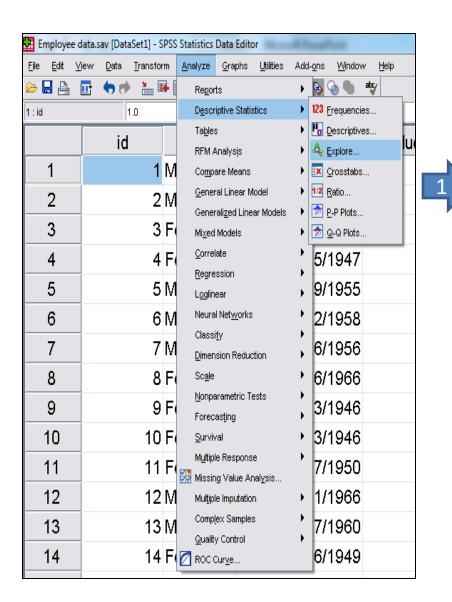

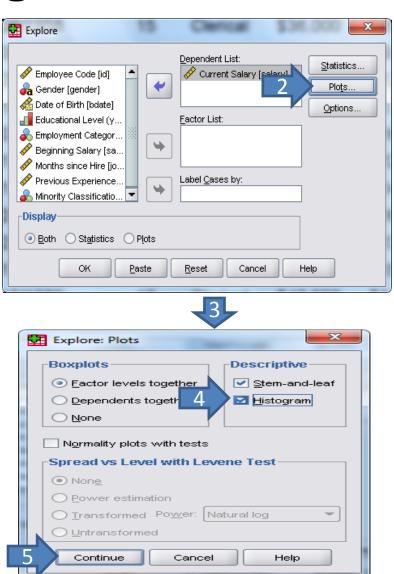

<u>Describing quantitative variable divided by qualitative variable:</u>

Example: Describing salary divided gender

Method#1:

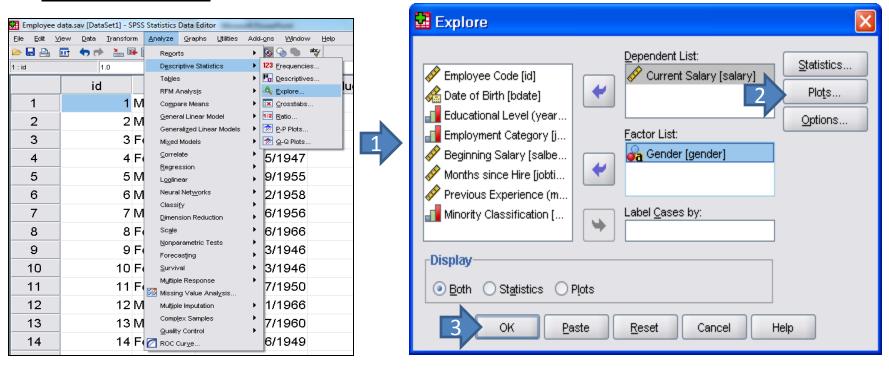

Example: Describing salary divided gender

Method#2:

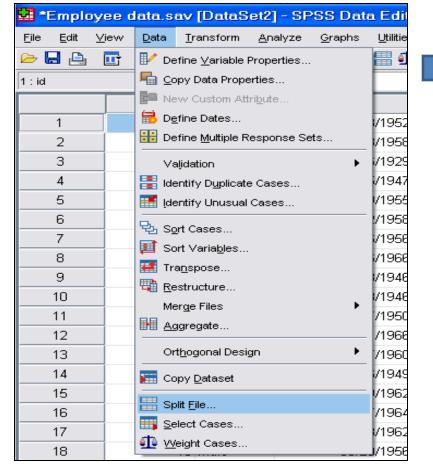

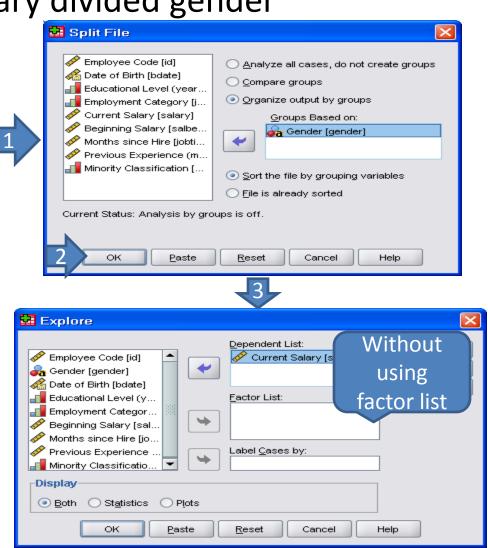